memurlar.net

# GYS Sınav Sistemi Kullanım Kılavuzu

# İÇİNDEKİLER

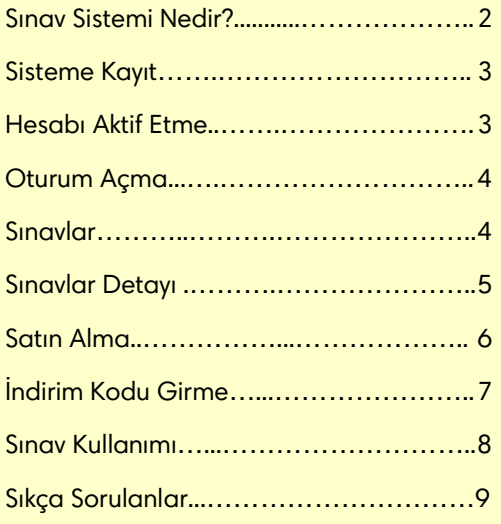

# SINAV SİSTEMİ NEDİR

#### Evden, İşten, Cepten, İnternetin Olduğu Her Yerden...

2001 yılından itibaren kamu personeline özel içeriklerle yayın hayatına devam eden Memurlar.Net, yeni bir hizmet daha sunmaya başlamıştır.

Alanında uzman isimler tarafından kurgulanan Sınav Hazırlık Platformu, sınavlara hazırlanan adaylar için önemli bir destek olarak tasarlanmıştır. 2019 yılı Kasım ayından bu yana hazırlık çalışmaları devam eden Sınav Hazırlık Platformunda; çevrimiçi sorular, deneme sınavları, açıklamalı ve geniş soru çözümleri yer almaktadır.

## SİSTEME KAYIT

sinav.memurla.net adresinde yer alan "Üye Ol" bağlantısına tıklayınız.

Bu bağlantı sizi kayıt formuna ulaştıracaktır. Bu formu mümkün olduğunca eksiksiz olarak doldurmaya özen gösterin ve "Üye Ol" butonuna basın. Bu işlemin ardından "Hesabınızı Aktif Etme" bölümüne geçebilirsiniz.

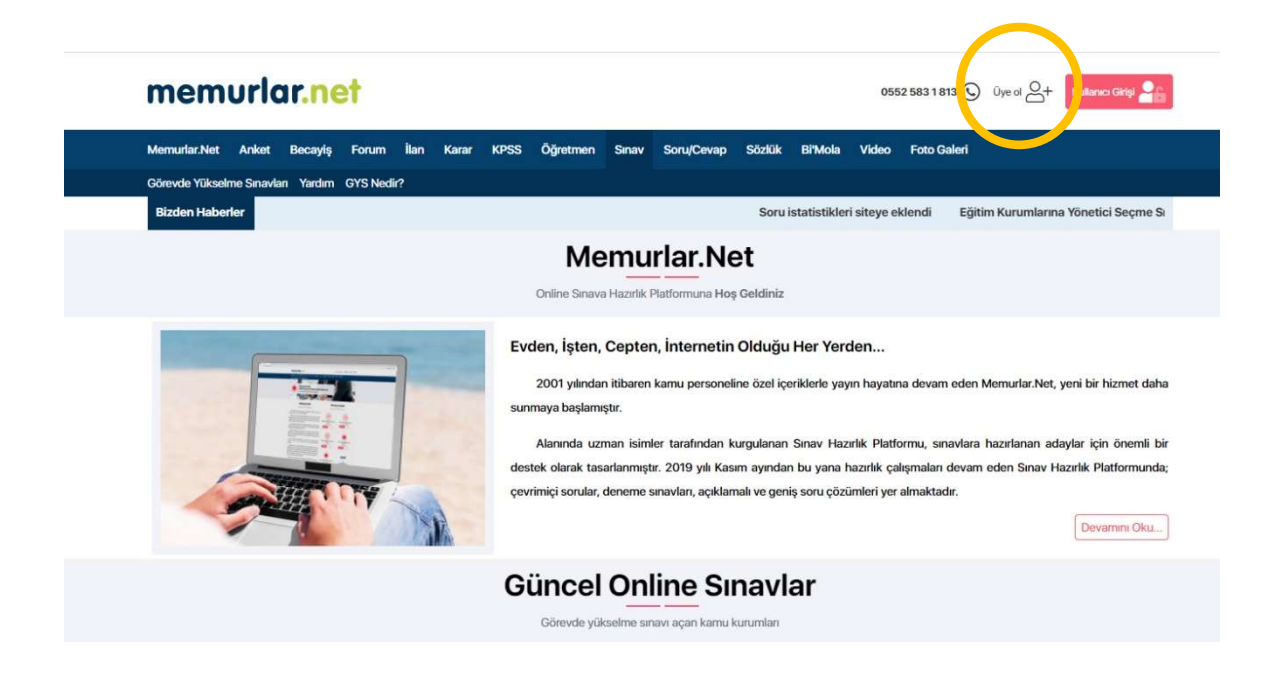

## HESABINIZI AKTİF ETME

Kayıt işleminiz eğer başarılı ise belirtmiş olduğunuz e-posta adresinize aşağıda görüldüğü gibi bir doğrulama postası alacaksınız. Doğrulama postasında yer alan yönergeleri izleyerek hesabınızı aktif edebilir ve sistem giriş yapabilirsiniz.

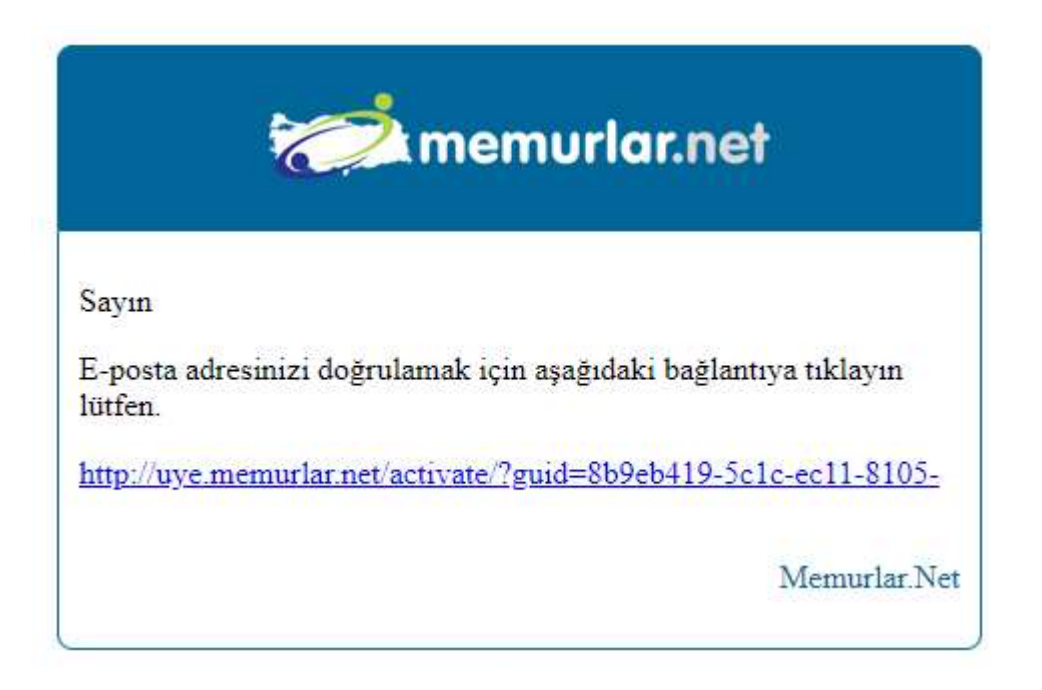

## OTURUM AÇMA

sinav.memurla.net adresinde yer alan "Kullanıcı Girişi" bağlantısına tıklayınız.

Açılan oturum açma penceresinden ilk kayıt sırasında seçtiğiniz e-posta adresi ve şifrenizi girin ve "Giriş" butonuna basın. Eğer "Beni Hatırla" kutusunu işaretlerseniz bir sonraki ziyaretinizde otomatik olarak oturum açacaksınız.

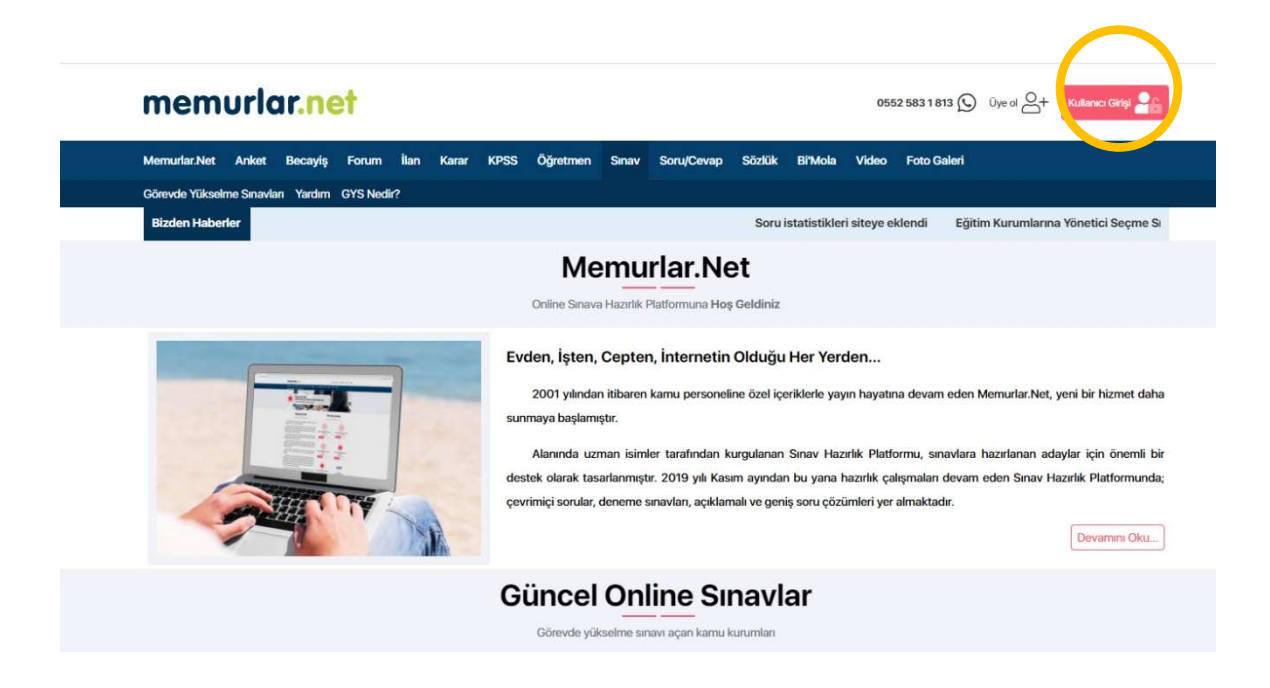

## SINAVLAR

Size uygun sınava "Ana Sayfa"dan veya menüde yer alan "Görevde Yükselme Sınavları" bağlantısına tıklayarak sınav listemizden ulaşabilirsiniz. Açılan pencerede dilerseniz "İncele" butonuna basarak sınava ait detaylara erişebilirsiniz.

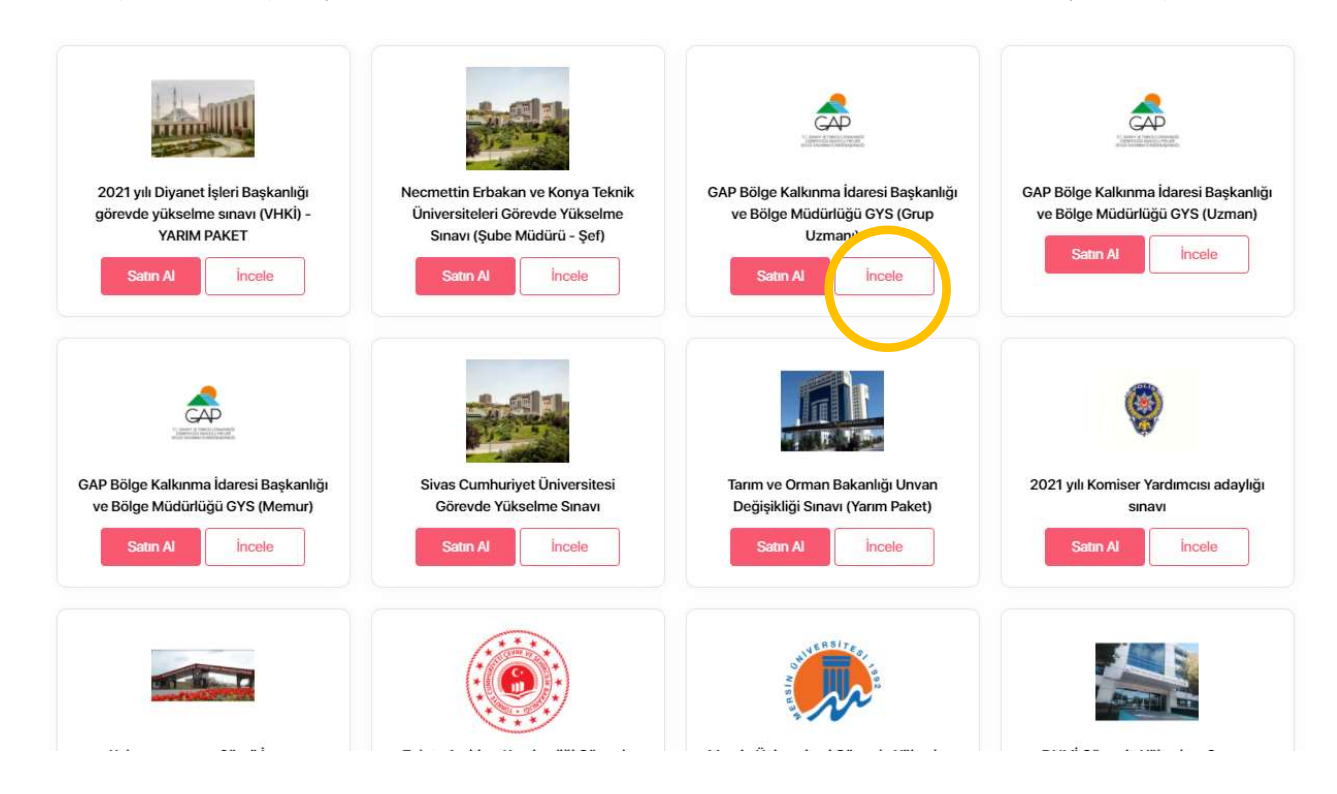

## SINAV DETAYI

Sistemdeki Toplam Soruların Konulara Göre Dağılımı" ve "Sınavda Çıkacak Soruların Konulara Göre Dağılımı" detaylarına erişebilir, örnek soru çözebilirsiniz.

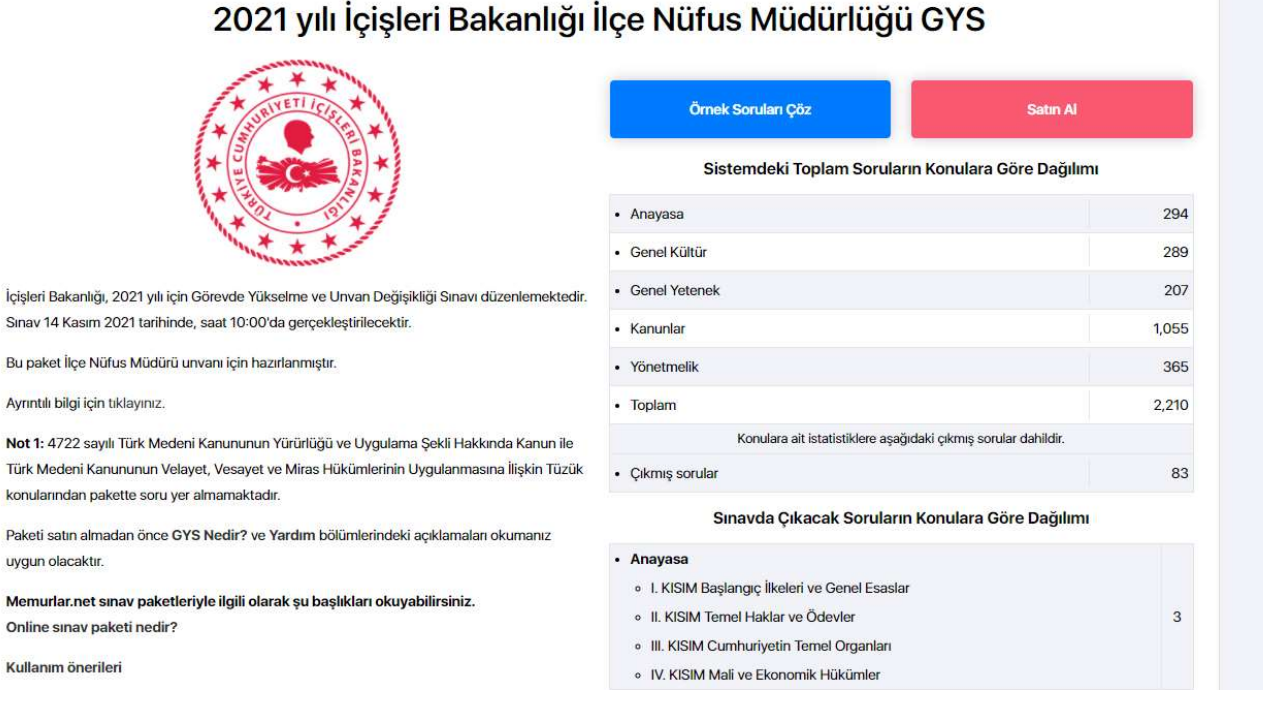

**Not** Türk kon

Pake uyg

Mer Onli

Kull

## 5

## SINAV SATINALMA

1. Seçtiğiniz sınavın detay sayfasından ya da ana sayfa'dan ilgili sınavın "Satın Al" butonuna basınız

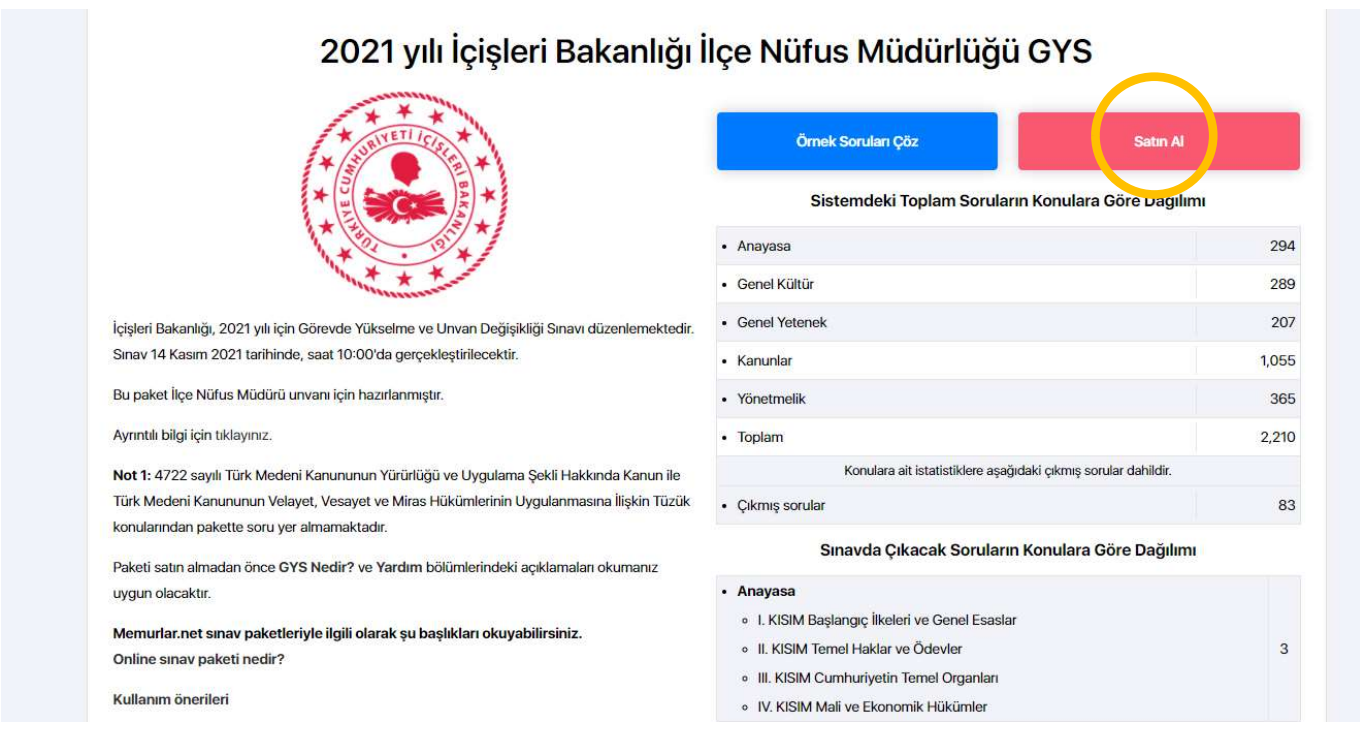

2. Satın Alma penceresinde dilerseniz sınavınızı özelleştirebilir ve "Sepete Ekle" diyerek işleme devam edebilirsiniz.

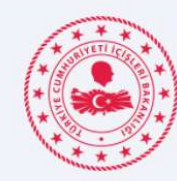

İçişleri Bakanlığı

İçişleri Bakanlığı, 2021 yılı için Görevde Yükselme ve Unvan Değişikliği Sınavı düzenlemektedir. Sınav 14 Kasım 2021 tarihinde, saat 10:00'da gerçekleştirilecektir.

Bu paket İlçe Nüfus Müdürü unvanı için hazırlanmıştır.

Ayrıntılı bilgi için tıklayınız.

Not 1: 7315 sayılı Güvenlik Soruşturması ve Arşiv Araştırması Kanunu konusundan pakete soru eklenecektir.

Not 2: 4722 sayılı Türk Medeni Kanununun Yürürlüğü ve Uygulama Şekli Hakkında Kanun ile Türk Medeni Kanununun Velayet, Vesayet ve Miras Hükümlerinin Uygulanmasına İlişkin Tüzük konularından pakette soru yer almamaktadır.

Paketi satın almadan önce GYS Nedir? ve Yardım bölümlerindeki acıklamaları okumanız uygun olacaktır.

Memurlar.net sınav paketleriyle ilgili olarak şu başlıkları okuyabilirsiniz. Online sinav paketi nedir?

Kullanım önerileri

### 2021 yılı İçişleri Bakanlığı Görevde Yükselme Sınavı İlçe Nüfus Müdürlüğü

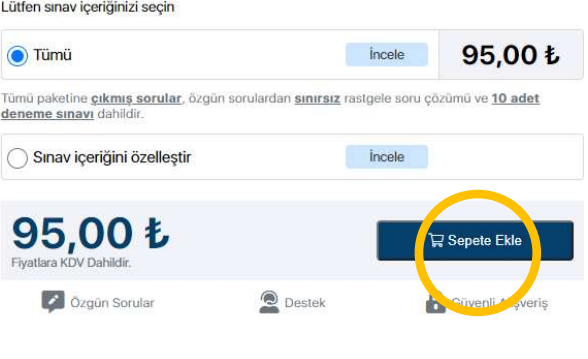

3. "Sepetim" sayfasında almak istediğiniz sınava ait bilgilere erişebilir ödeme adımından önce son kontrolleri yapabilirsiz.

Eğer bir indirim kodunuz varsa "İndirim Kuponu Kullan" bölümündeki kutucuğa girip "Kullan" butonuna basarak aktif edip "Devam" ediniz.

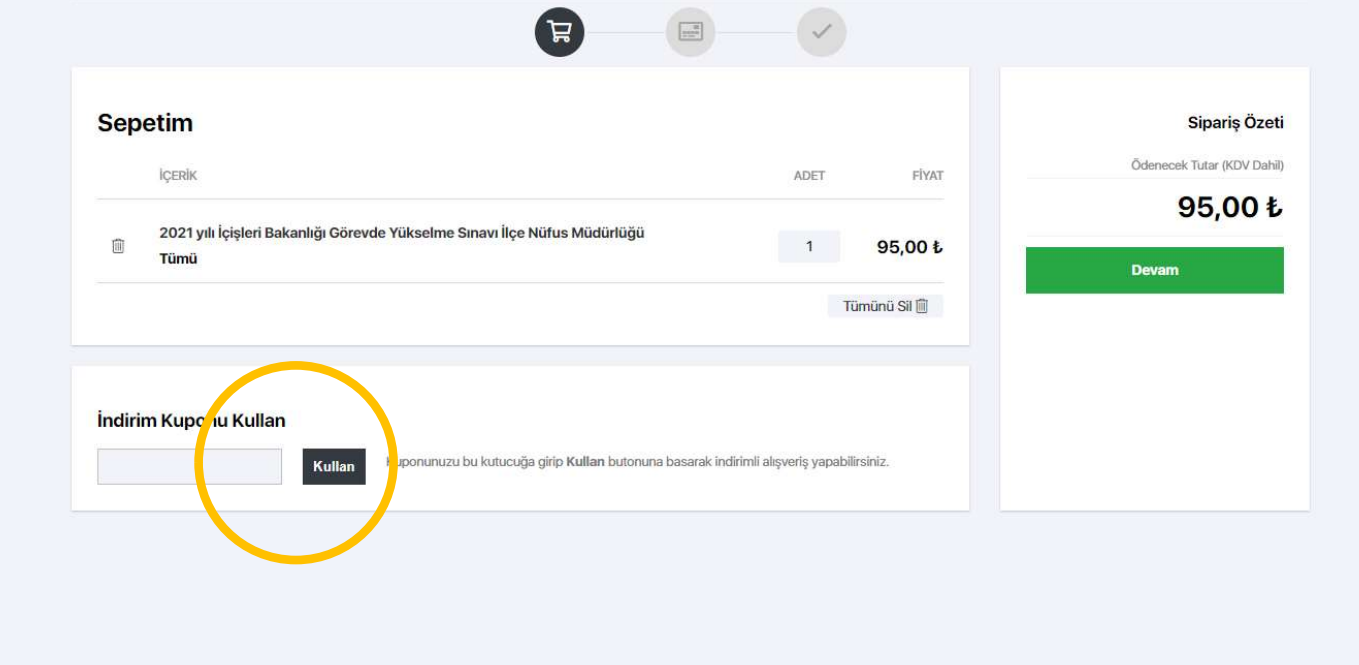

4. "Ödeme" sayfasında "Fatura Bilgileri" ve "Ödeme Bilgileri" eksiksiz olarak doldurun. Aksi halde siparişiniz gerçekleşmeyecektir. "Ön bilgilendirme ve mesafeli satış sözleşmesini" onaylayıp "Siparişi Onayla" butonuna basarak ödeme işlemini gerçekleştirebilirsiniz.

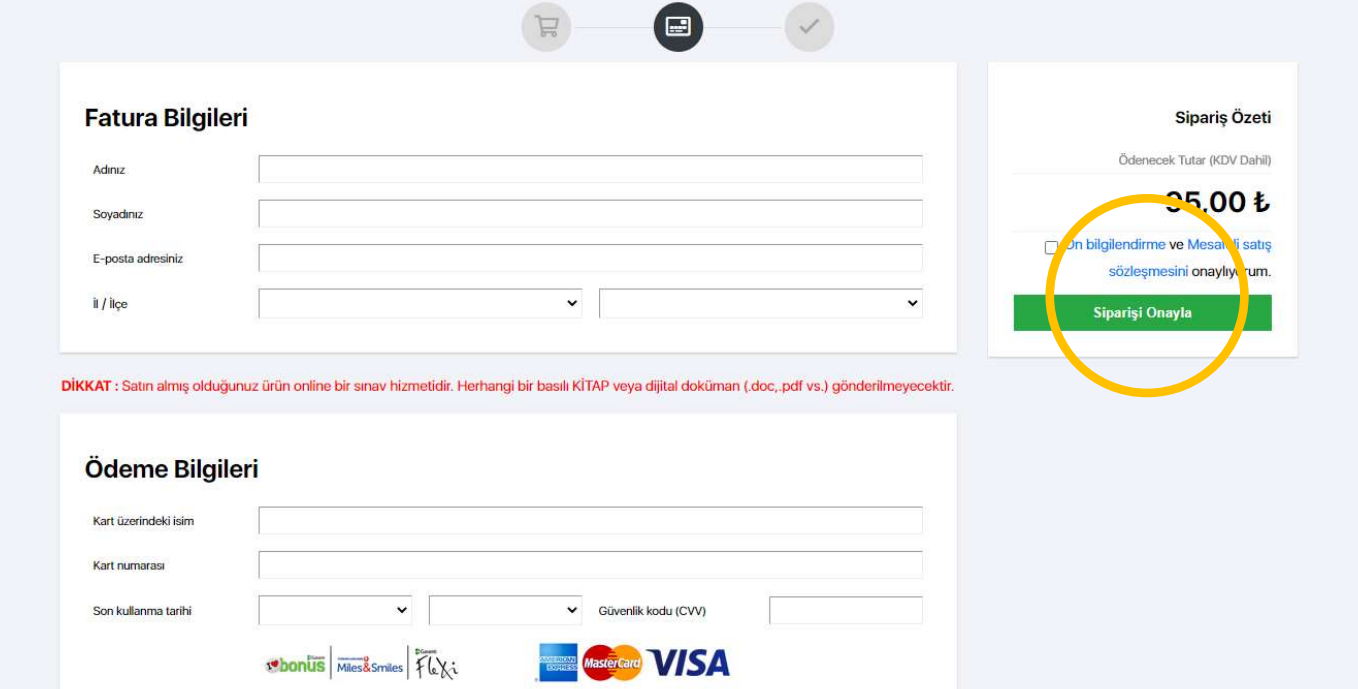

## SINAV KULLANIMI

Ödeme işleminin ardından artık satın almış olduğunuz sınava "Hesabım" bağlantısından erişebilirsiniz

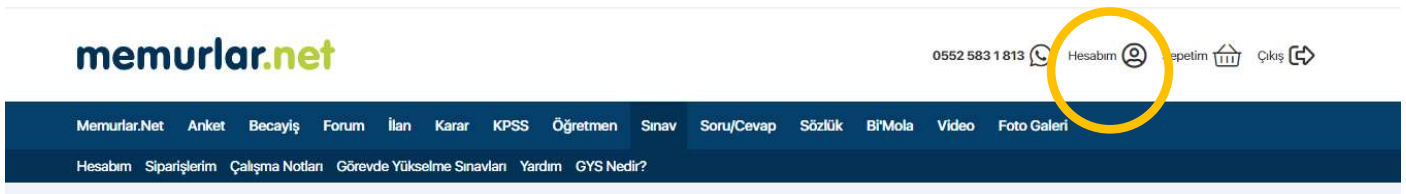

#### "Sınav Paketlerim" bölümünden aktif sınavlarınız görebilirsiniz.

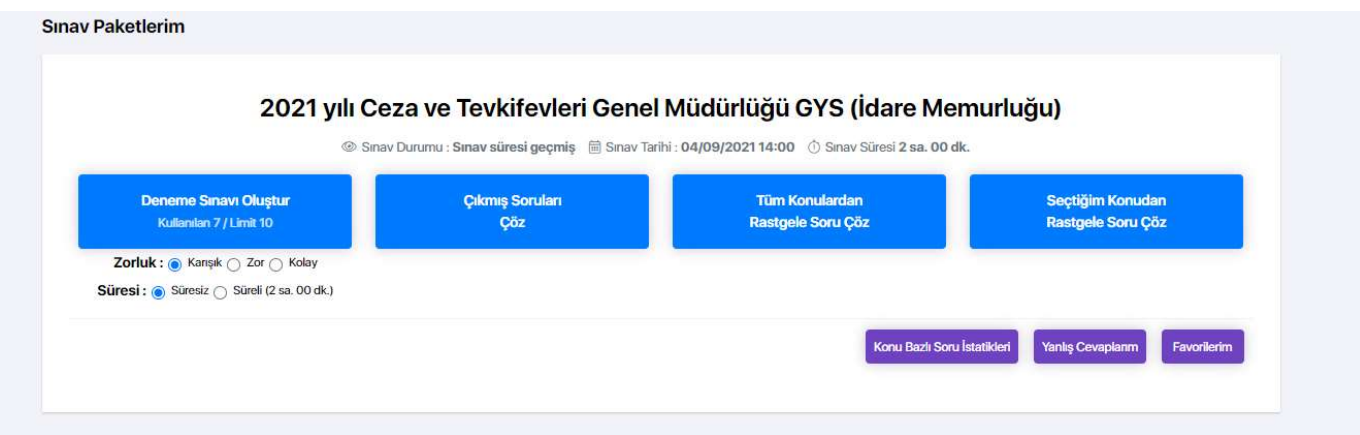

- a. "Deneme Sınavı Oluştur" bağlantısı ile sınavınıza tanımlı limitleriniz dahilinde sınav oluşturabilir ve hemen çözmeye başlayabilirsiniz.
- b. "Çıkmış Soruları Çöz" bağlantısı ile bu sınavda çıkmış daha önceki soruları çözebilirsiniz.
- c. "Tüm Konulardan Rastgele Soru Çöz" bağlantısı ile rastgele soruları çözebilirsiniz.
- d. "Seçtiği Konulardan Rastgele Soru Çöz" bağlantısı ile dilediğiniz konudan rastgele soruları çözebilirsiniz.

## SIKÇA SORULAN SORULAR

#### Memurlar.Net Sınav Sistemi Nedir?

Memurlar.Net Sınav Sistemi alanında uzman isimler tarafından hazırlanan elektronik bir sınav sistemidir. Bu sistem kapsamında hazırlanmak istediğiniz sınavlara uygun deneme sınavları oluşturabilir, ihtiyaç duyduğunuz konulara özgü soruları çözebilir ya da sınava dair alıştırmalar yapabilirsiniz. Sistem tamamen kullanıcı odaklı ve erişilebilirliği yüksek yöntemlerle tasarlanmıştır. Sistemin amacı kullanıcının soruları çözerken konuyu öğrenebilmesidir. Bu nedenle geniş soru çözümleri oluşturulmuş, açıklamalar ve mevzuat yoluyla konuların anlaşılması amaçlanmıştır.

#### Soruları Kimler Hazırlıyor ?

Her bir soru grubu o alanda uzman öğreticiler tarafından hazırlanmaktadır. Hazırlanan tüm sorular alan editörleri tarafından kontrol edilmekte ve moderatör tarafından düzenlenmektedir. Amaç hem soruların kalitesini yüksek tutmak hem yüksek isabet oranına erişmektedir. Bu kapsamda tecrübeli moderatör editör ekibiyle birlikte geniş bir uzman öğretici kitlesi birlikte çalışmaktadır.

#### Sorular Güncel Mi?

Sistem içerisindeki tüm sorular sınavlar gözetilerek sıfırdan hazırlanmaktadır. Ayrıca her mevzuat değişikliği günlük olarak sisteme entegre edilmektedir. Örneğin Resmi Yazışmalarda Uygulanacak Usul ve Esaslar Yönetmeliği değiştiği an, sistemdeki eski sorular güncellenmiş, yeni yönetmeliğe uygun sorular eklenmiştir. Resmi Gazete günlük olarak takip edilmekte her güncel gelişme sistemdeki sorulara işlenmektedir. Amaç, kullanıcıların en güncel ve doğru bilgiye ulaşmasını sağlamaktır.

#### Soruları Görebilir Miyim?

Sistem üzerinde her bir sınav için örnek sorular tanımlanmaktadır. Sorularımızın ve çözümlerimizin kalitesini görebilmek için sistem tarafından rastgele seçilen bu soruları inceleyebilir, çözümleri görebilirsiniz. Her sınav döneminde yalnızca 10 soru açılmaktadır. Diğer sorularımızı incelemek için ürünü satın almanız gerekmektedir.

#### Ödeme İşlemi Güvenli Mi?

Ödeme işlemleri Garanti Bankası Sanal Pos Altyapısıyla kullanılmakta güvenlik sertifikası ile işlemleriniz şifrelenmektedir.

#### Satın Aldıktan Sonra Nasıl Kullanacağım?

Sistem üzerinden ilgili ürün paketi satın alındığında hesabınıza otomatik olarak tanımlanmaktadır. "Hesabım" sekmesine girerek online paketi kullanmaya başlayabilirsiniz.

#### Siparişimi İptal Edebilir Miyim?

Mesafeli Sözleşmeler Yönetmeliği'nin Cayma Hakkının İstisnaları başlıklı 15'inci maddesinin (ğ) bendi gereğince "Elektronik ortamda anında ifa edilen hizmetler veya tüketiciye anında teslim edilen gayrimaddi mallara ilişkin sözleşmeler" cayma hakkının istisnası kapsamında olduğundan, ALICI, teslimin gerçekleşmesinden sonra cayma hakkını kullanamaz.

#### Online Sınav Paketleri Ne Kadar Süreyle Geçerli?

Memurlar.net görevde yükselme platformundan aldığınız online sınav paketleri, yazılı sınavın yapılacağı tarihe kadar geçerlidir. Sınavın ertelenmesi halinde, paketin geçerlilik süresi de uzatılmaktadır.

#### Memurlar.net Sınav Sisteminde kitap geliyor mu?

Memurlar.net sınav sistemi bütünüyle elektronik ortamda hazırlanmıştır. Masaüstünde ve cep telefonunda kullanabilirsiniz. Paket satın alanların adreslerine herhangi bir kitap gönderilmemektedir.

Müşteri Hizmetleri

# 0 552 583 1 813